# 一般演題発表データ登録について

#### 発表データ登録期間

### 8月3日 (火) 正午まで8月9日 (月) まで延長します。

#### 発表データ作成について

- ページ下の【登録フォーム】ボタンより登録を行ってください。
- 【登録フォーム】には、演題登録時の演題登録番号とパスワードにてログインしてください。
- 発表データ登録期間終了後は、発表データの差し替えや修正は一切できません。8月3日(火)正午ま でにご登録頂いた内容が、そのまま発表データとして閲覧されますのでご注意ください。
- 文字化けを防ぐため、MS ゴシック、MS P ゴシック、MS 明朝、Arial、Century、Times New Roman のいずれかをご使用ください。※特殊なフォントは、文字ずれ、文字化けの原因となる可能性がありま す。
- 発表データは、音声、動画、画面切り替えアニメーション、ページ内アニメーションは使用できませ  $\lambda$
- 修正は再度上書きで「PDF ファイル登録」より新しい PDF をご登録頂ければ修正することが出来ま す。なお、パソコンによってはキャッシュ(閲覧履歴)が残っている場合があり、 「登録ファイル確 認」よりご確認いただきましても修正前の PDF が現れることがあります。その場合はブラウザを変更 等してご確認ください。
- 登録完了後は、自動配信にて受領メールが送信されます。登録後、必ず登録期間内に「マイページ」に ログインし、登録された発表データに誤り、文字化け、文字のずれ等がないかをご確認ください。期間 内でしたら何度でも修正をして頂けます。ページ下の【登録フォーム】ボタンを押して頂ければ、「マ イページ」にログインできます。

## 発表データ作成要項

- 発表データは Power Point で作成し、PDF の形式で登録してください。登録できる PDF ファイルの容 量は 10MB までです。
- Power Point のサイズは、4:3 (「標準(4:3)」もしくは「画面サイズに合わせる(4:3)」)で作成し てください。
- 発表スライドの枚数は、下記の通り最大 20 枚でご作成ください。 1 枚目と最終ページ(利益相反開示 事項)は必ず入れてください。
- 発表データの PDF ファイル名は、「P-発表演題番号.pdf」(例:P000.pdf)としてください。
- 利益相反開示事項について 対象期間・利益相反状態有無の基準についてはこちらをご確認ください。
- 利益相反開示事項のテンプレート(必須)は下記からダウンロードしてご利用ください。

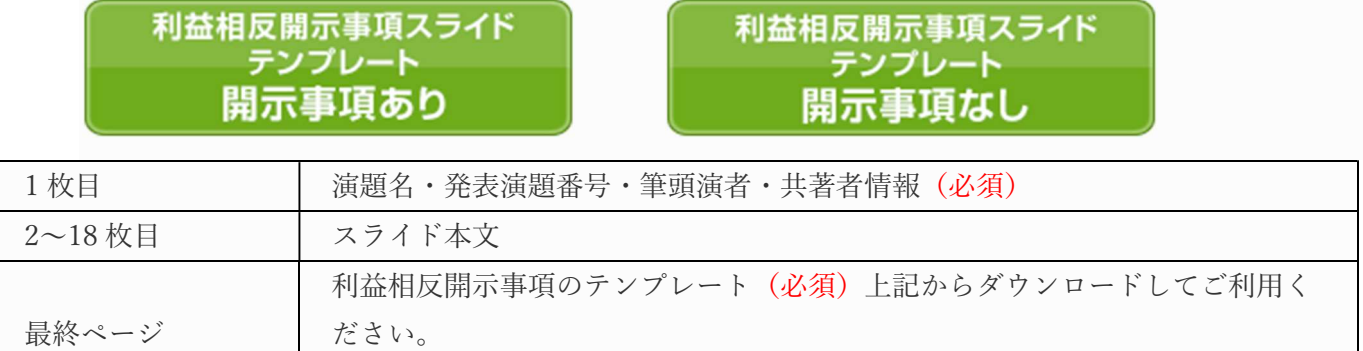